## **#4315 3D-Export über Thmbnail-Kontextmenü**

Ab Release 3.2.78 kann der 3D-Exportdialog auch über das Thumbnail-Kontextmenü eines 3D-Befundes auf Reiter |Bilder/3D-Daten| mit Eintrag [Speichern] aufgerufen werden. Daraufhin öffnet sich derselbe Dialog, der sich auch im Kontextmenü jeder [3D-Objektliste](https://onyxwiki.net/doku.php?id=panel_objectlist) oder über das Modul-Icon [\[Daten exportieren|Objekte](https://onyxwiki.net/doku.php?id=ic_011) [speichern\]](https://onyxwiki.net/doku.php?id=ic_011) aufrufen lasst.

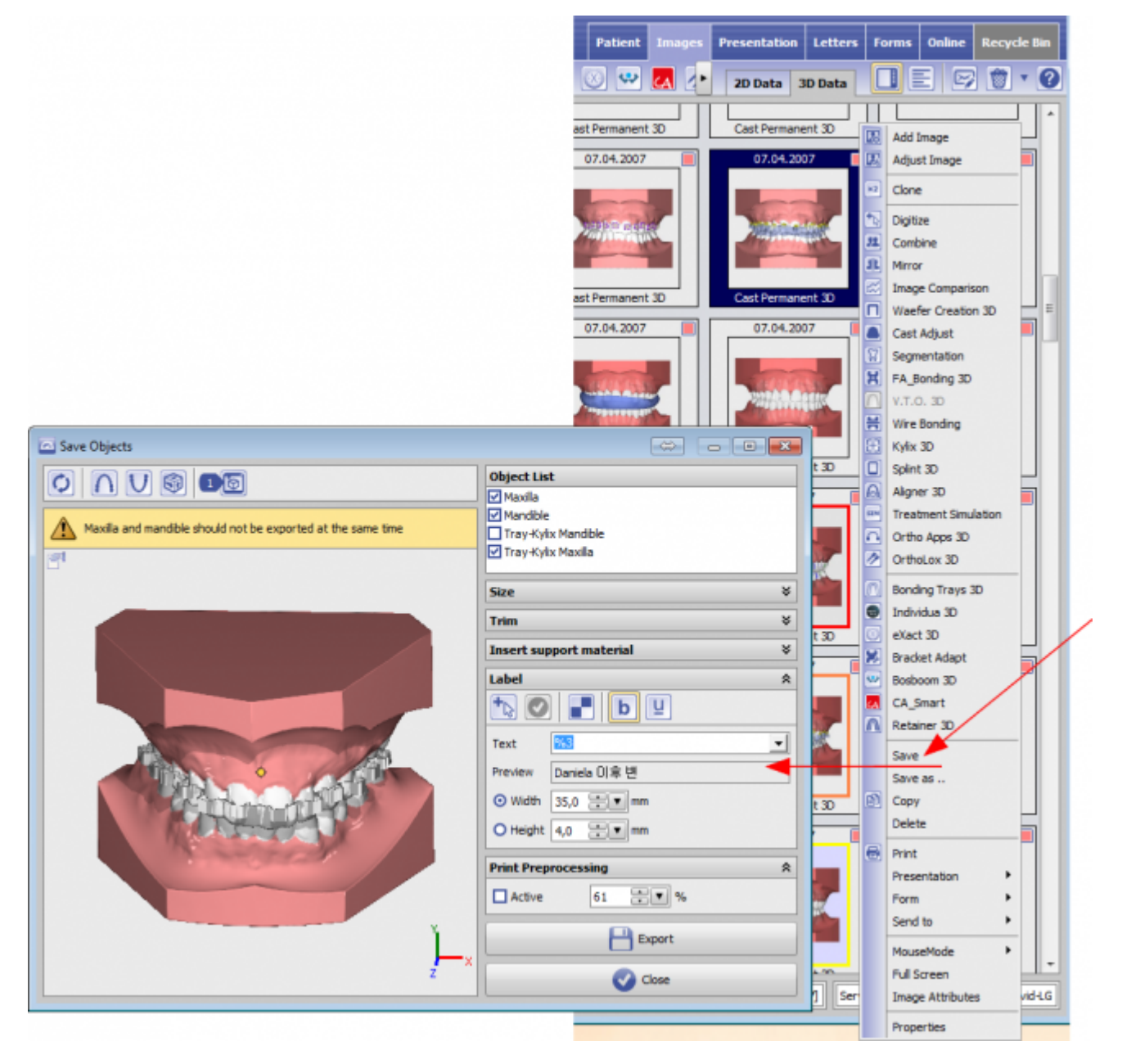

Voraussetzug ist, dass der Export der ausgewählten 3D-Objekte in der verwendete Programmversion zulässig ist.

From: <https://onyxwiki.net/>- **[OnyxCeph³™ Wiki]** Permanent link: **<https://onyxwiki.net/doku.php?id=4315>**

Last update: **2017/06/15 15:15**

https://onyxwiki.net/ Printed on 2023/10/22 20:57